# **STEPS TO REGISTER FOR A CALENDAR EVENT**

**The following steps show how to register for an ECI calendar event through the EnviroCert International Events Calendar.** 

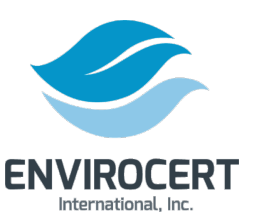

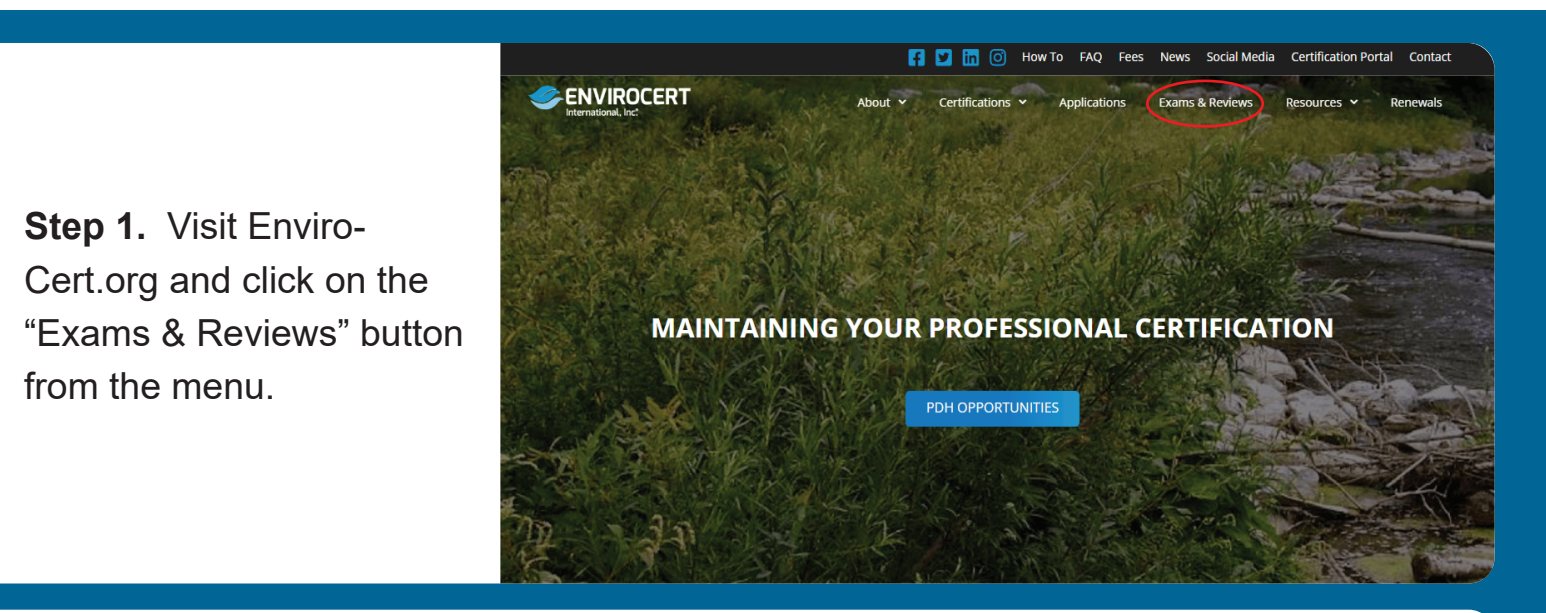

### **Exams / Reviews**

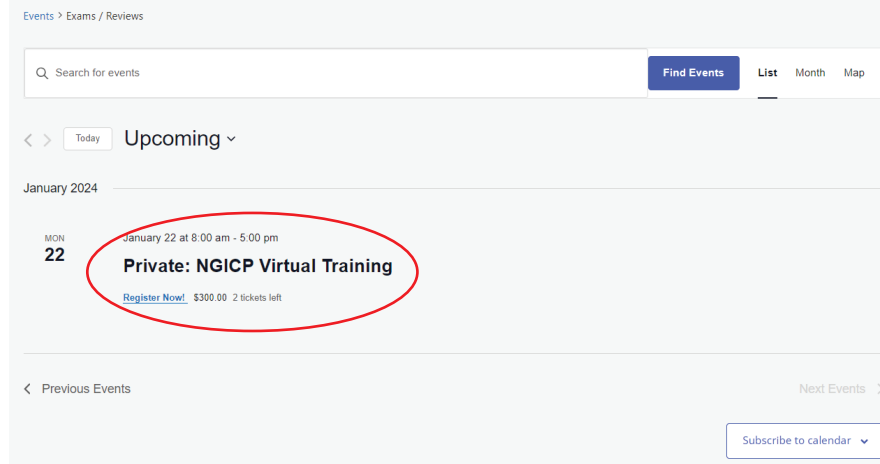

**Step 2.** On the following webpage, scroll down to the Exams / Reviews header to view upcoming events. Click on your desired event.

### **Private: NGICP Virtual Training**

**Step 3.** On the following webpage, click the "+" icon to add tickets then click "Register Now!".

#### January 22 at 8:00 am - 5:00 pm \$300.00

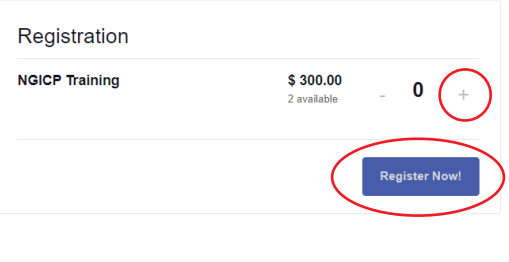

 $\Rightarrow$  Add to calendar  $\rightarrow$ 

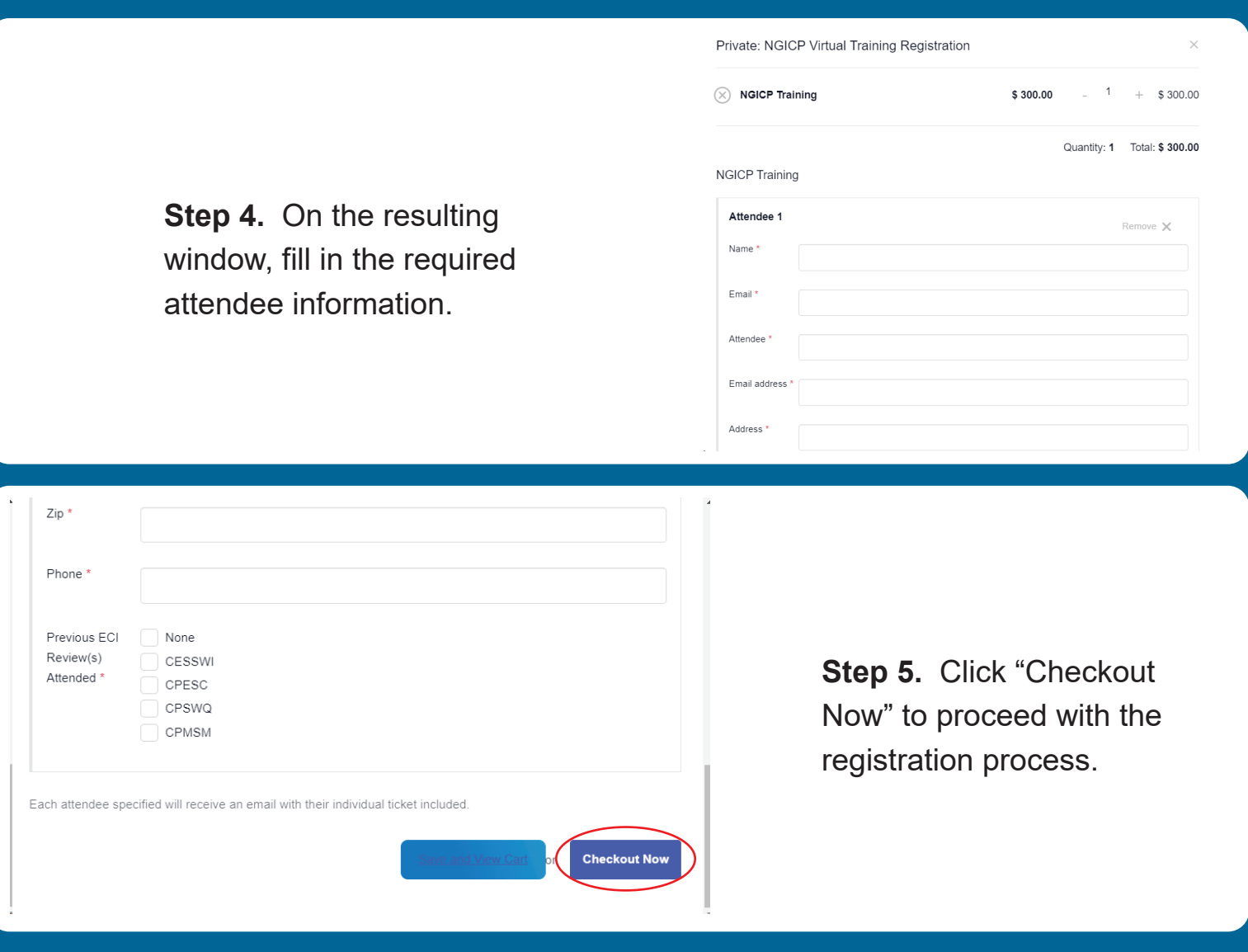

**Note.** If you have a coupon, click the circled text to enter it on the checkout web page. Be sure to click "Apply coupon" when done.

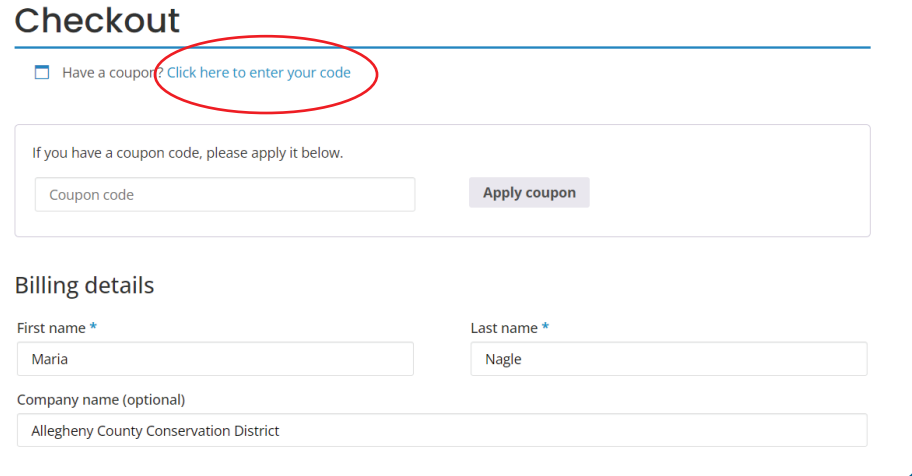

## **Step 6.** Enter Billing details on the following webpage.

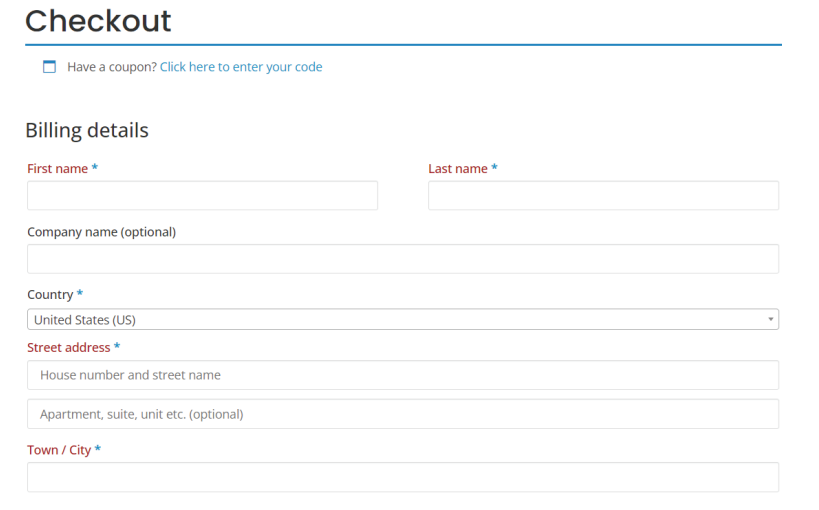

#### Your order

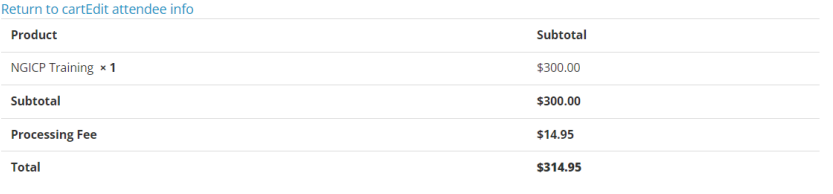

**C** PayPal **WSA WALK PAYPAL WE WE** PayPal?

You can pay with your credit card or with a PayPal\* account.<br>\*You are not required to sign up for a PayPal account to purchase items from our store.

 $\circ$  Check payments

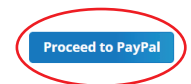

**Step 7.** Review your order, then select to pay by check or PayPal. PayPal will direct you to a new webpage to complete registration. Check payments must be received before the event date for processing.